# Manuscript Title: with Forced Linebreak

Ann Author<sup>\*</sup> and Second Author<sup>†</sup> Authors' institution and/or address This line break forced with  $|\cdot|$ 

Charlie  $\mathrm{Author}^{\ddagger}$ Second institution and/or address This line break forced (Dated: January 10, 2007)

An article usually includes an abstract, a concise summary of the work covered at length in the main body of the article. It is used for secondary publications and for information retrieval purposes. Valid PACS numbers may be entered using the \pacs{#1} command.

PACS numbers: Valid PACS appear here

#### I. FIRST-LEVEL HEADING: THE LINE BREAK WAS FORCED via \\

This sample document demonstrates proper use of REVTEX 4 (and  $\angle MEX 2_{\epsilon}$ ) in mansucripts prepared for submission to APS journals. Further information can be found in the REVT<sub>F</sub>X 4 documentation included in the distribution or available at http://publish.aps.org/ revtex4/.

When commands are referred to in this example file, they are always shown with their required arguments, using normal T<sub>E</sub>X format. In this format,  $#1$ ,  $#2$ , etc. stand for required author-supplied arguments to commands. For example, in \section{#1} the #1 stands for the title text of the author's section heading, and in \title{#1} the #1 stands for the title text of the paper.

Line breaks in section headings at all levels can be introduced using  $\setminus\mathcal{A}$  blank input line tells TEX that the paragraph has ended. Note that top-level section headings are automatically uppercased. If a specific letter or word should appear in lowercase instead, you must escape it using  $\text{lowercase}$   $\{\#1\}$  as in the word "via" above.

#### A. Second-level heading: Formatting

This file may be formatted in both the preprint and twocolumn styles. twocolumn format may be used to mimic final journal output. Either format may be used for submission purposes; however, for peer review and production, APS will format the article using the preprint class option. Hence, it is essential that authors check that their manuscripts format acceptably under preprint. Manuscripts submitted to APS that do

not format correctly under the preprint option may be delayed in both the editorial and production processes.

The widetext environment will make the text the width of the full page, as on page 3. (Note the use the \pageref{#1} to get the page number right automatically.) The width-changing commands only take effect in two column formatting. It has no effect if preprint formatting is chosen instead.

#### 1. Third-level heading: References and Footnotes

Reference citations in text use the commands \cite{#1} or \onlinecite{#1}. #1 may contain letters and numbers. The reference itself is specified by a \bibitem{#1} command with the same argument as the \cite{#1} command. \bibitem{#1} commands may be crafted by hand or, preferably, generated by using BibTEX. REVTEX 4 includes BibTEX style files apsrev.bst and apsrmp.bst appropriate for Physical Review and Reviews of Modern Physics, respectively. REVT<sub>EX</sub> 4 will automatically choose the style appropriate for the journal specified in the document class options. This sample file demonstrates the basic use of BibTEX through the use of \bibliography command which references the assamp.bib file. Running BibTFX (typically bibtex apssamp) after the first pass of  $\mathbb{A}$ T<sub>E</sub>X produces the file apssamp.bbl which contains the automatically formatted \bibitem commands (including extra markup information via \bibinfo commands). If not using BibTEX, the thebibiliography environment should be used instead.

To cite bibliography entries, use the \cite{#1} command. Most journal styles will display the corresponding number(s) in square brackets:  $[1, 2]$ . To avoid the square brackets, use \onlinecite{#1}: Refs. 1 and 2. REVTEX ìcollapsesî lists of consecutive reference numbers where possible. We now cite everyone together  $[1-3]$ , and once again (Refs.  $1-3$ ). Note that the references were also sorted into the correct numerical order as well.

Also at Physics Department, XYZ University.

yElectronic address: Second.Author@institution.edu

 $^{\ddagger}$ URL: http://www.Second.institution.edu/~Charlie.Author

When the prb class option is used, the **\cite{#1}** command displays the reference's number as a superscript rather than using square brackets. Note that the location of the \cite{#1} command should be adjusted for the reference style: the superscript references in prb style must appear after punctuation; otherwise the reference must appear before any punctuation. This sample was written for the regular (non-prb) citation style. The command  $\onumber \{$  \onlinecite $\{$ #1} in the prb style also displays the reference on the baseline.

Footnotes are produced using the \footnote{#1} command. Most APS journal styles put footnotes into the bibliography. REVT<sub>E</sub>X 4 does this as well, but instead of interleaving the footnotes with the references, they are listed at the end of the references[? ]. Because the correct numbering of the footnotes must occur after the numbering of the references, an extra pass of  $\mathbb{A}T\mathbb{R}X$  is required in order to get the numbering correct.

#### II. MATH AND EQUATIONS

In line math may be typeset using the  $\$  delimiters. Bold math symbols may be achieved using the bm package and the \bm{#1} command it supplies. For instance, a bold  $\alpha$  can be typeset as  $\bm{\lambda}$  alpha}\$ giving  $\alpha$ . Fraktur and Blackboard (or open face or double struck) characters should be typeset using the \mathfrak{#1} and \mathbb{#1} commands respectively. Both are supplied by the amssymb package. For example, \$\mathbb{R}\$ gives  $\mathbb{R}$  and  $\mathbf{G}\$  gives  $\mathfrak{G}$ 

In LAT<sub>EX</sub> there are many different ways to display equations, and a few preferred ways are noted below. Displayed math will center by default. Use the class option fleqn to flush equations left.

Below we have numbered single-line equations; this is the most common type of equation in Physical Review:

$$
\chi_{+}(p) \lesssim [2|\mathbf{p}|(|\mathbf{p}| + p_z)]^{-1/2} \left( \frac{|\mathbf{p}| + p_z}{px + ip_y} \right) ,\qquad (1)
$$

$$
\left\{1234567890abc123\alpha\beta\gamma\delta1234556\alpha\beta\frac{1\sum_{b}^{a}}{A^{2}}\right\}.
$$
 (2)

Note the open one in Eq. (2).

Not all numbered equations will fit within a narrow column this way. The equation number will move down automatically if it cannot Öt on the same line with a one-line equation:

$$
\left\{ab12345678abc123456abcdef\alpha\beta\gamma\delta1234556\alpha\beta\frac{1\sum_{b}^{a}}{A^{2}}\right\}.\tag{3}
$$

When the **\label{#1}** command is used [cf. input for Eq. (2)], the equation can be referred to in text without knowing the equation number that T<sub>EX</sub> will assign to it. Just use \ref{#1}, where #1 is the same name that used in the \label{#1} command.

Unnumbered single-line equations can be typeset using the  $\setminus$ [,  $\setminus$ ] format:

$$
g^+g^+ \to g^+g^+g^+g^+ \dots
$$
,  $q^+q^+ \to q^+g^+g^+ \dots$ .

# A. Multiline equations

Multiline equations are obtained by using the eqnarray environment. Use the \nonumber command at the end of each line to avoid assigning a number:

$$
\mathcal{M} = ig_Z^2 (4E_1 E_2)^{1/2} (l_i^2)^{-1} \delta_{\sigma_1, -\sigma_2} (g_{\sigma_2}^e)^2 \chi_{-\sigma_2}(p_2) \times [\epsilon_j l_i \epsilon_i]_{\sigma_1} \chi_{\sigma_1}(p_1), \tag{4}
$$

$$
\sum |M_g^{\text{viol}}|^2 = g_S^{2n-4}(Q^2) \ N^{n-2}(N^2 - 1)
$$

$$
\times \left(\sum_{i < j} \right) \sum_{\text{perm}} \frac{1}{S_{12}} \frac{1}{S_{12}} \sum_{\tau} c_{\tau}^f. \tag{5}
$$

Note: Do not use \label{#1} on a line of a multiline equation if \nonumber is also used on that line. Incorrect cross-referencing will result. Notice the use \text{#1} for using a Roman font within a math environment.

To set a multiline equation without *any* equation numbers, use the \begin{eqnarray\*}, \end{eqnarray\*} format:

$$
\sum |M_g^{\text{viol}}|^2 = g_S^{2n-4}(Q^2) N^{n-2}(N^2 - 1)
$$

$$
\times \left(\sum_{i < j} \right) \left(\sum_{\text{perm}} \frac{1}{S_{12} S_{23} S_{n1}}\right) \frac{1}{S_{12}}.
$$

To obtain numbers not normally produced by the automatic numbering, use the  $\tag{#1} command, where #1$ is the desired equation number. For example, to get an equation number of  $(2.6<)$ ,

$$
g^+g^+ \to g^+g^+g^+g^+ \dots \ , \ q^+q^+ \to q^+g^+g^+ \dots \ . \ (2.67)
$$

A few notes on \tag{#1}. \tag{#1} requires amsmath. The \tag{#1} must come before the \label{#1}, if any. The numbering set with  $\tag{#1}$  is *transparent* to the automatic numbering in REVTEX; therefore, the number must be known ahead of time, and it must be manually adjusted if other equations are added. \tag{#1} works with both single-line and multiline equations.  $\tag{#1}$ should only be used in exceptional case - do not use it to number all equations in a paper.

Enclosing single-line and multiline equations in \begin{subequations} and \end{subequations} will produce a set of equations that are "numbered" with letters, as shown in Eqs. (6a) and (6b) below:

$$
\left\{ abc123456abcdef \alpha \beta \gamma \delta 1234556 \alpha \beta \frac{1 \sum_{b}^{a}}{A^{2}} \right\},\qquad(6a)
$$

$$
\mathcal{M} = ig_Z^2 (4E_1 E_2)^{1/2} (l_i^2)^{-1} (g_{\sigma_2}^e)^2 \chi_{-\sigma_2}(p_2)
$$
  
 
$$
\times [\epsilon_i]_{\sigma_1} \chi_{\sigma_1}(p_1).
$$
 (6b)

Putting a \label{#1} command right after the \begin{subequations}, allows one to reference all the equations in a subequations environment. For example, the equations in the preceding subequations environment were Eqs.  $(6)$ .

1. Wide equations

The equation that follows is set in a wide format, i.e., it spans across the full page. The wide format is reserved for long equations that cannot be easily broken into four lines or less:

$$
\mathcal{R}^{(d)} = g_{\sigma_2}^e \left( \frac{[\Gamma^Z(3,21)]_{\sigma_1}}{Q_{12}^2 - M_W^2} + \frac{[\Gamma^Z(13,2)]_{\sigma_1}}{Q_{13}^2 - M_W^2} \right) + x_W Q_e \left( \frac{[\Gamma^\gamma(3,21)]_{\sigma_1}}{Q_{12}^2 - M_W^2} + \frac{[\Gamma^\gamma(13,2)]_{\sigma_1}}{Q_{13}^2 - M_W^2} \right) \,. \tag{7}
$$

This is typed to show the output is in wide format. (Since there is no input line between **\equation** and this paragraph, there is no paragraph indent for this paragraph.)

#### **CROSS-REFERENCING** TH.

REVT<sub>F</sub>X will automatically number sections, equations, figure captions, and tables. In order to reference them in text, use the  $\label{thm:1}$  and  $\ref{#1}$ To reference a particular page, use the commands. \pageref{#1} command.

The **\label{#1}** should appear in a section heading, within an equation, or in a table or figure caption. The \ref{#1} command is used in the text where the citation is to be displayed. Some examples: Section I on page 1, Table I, and Fig. 1.

#### **IV. FIGURES AND TABLES**

Figures and tables are typically "floats" which means that their final position is determined by L<sup>A</sup>T<sub>F</sub>X while the document is being typeset. LATFX isn't always successful in placing floats optimally.

Figures may be inserted by using either the graphics or graphix packages. These packages both define the \includegraphics{#1} command, but they differ in how optional arguments for specifying the orientation, scaling, and translation of the figure. Fig. 1 shows a figure that is small enough to fit in a single column. It is embedded using the figure environment which provides both the caption and the imports the figure file.

Fig. 2 is a figure that is too wide for a single column, so instead the figure\* environment has been used.

The heart of any table is the tabular environment which gives the rows of the tables. Each row consists of column entries separated by  $\&$ 's and terminates with  $\setminus$ . The required argument for the tabular environment specifies how data are displayed in the columns. For

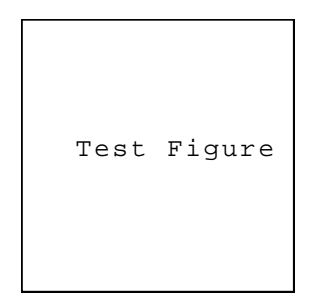

FIG. 1: A figure caption. The figure captions are automatically numbered.

instance, entries may be centered, left-justified, rightjustified, aligned on a decimal point. Extra columnspacing may be be specified as well, although REVTFX 4 sets this spacing so that the columns fill the width of the table. Horizontal rules are typeset using the **\hline** command. The doubled (or Scotch) rules that appear at the top and bottom of a table can be achieved enclosing the tabular environment within a ruledtabular environment. Rows whose columns span multiple columns can be typeset using the  $\mu\text{#1}_{\#2}\$  (#3} command (for example, see the first row of Table III).

Tables I-IV show various effects. Tables that fit in a narrow column are contained in a table environment. Table III is a wide table set with the table\* environment. Long tables may need to break across pages. The most straightforward way to accomplish this is to specify the [H] float placement on the table or table\* environment. However, the standard  $\text{HTr} X2_{\epsilon}$  package longtable will give more control over how tables break and will allow headers and footers to be specified for each page of the table. A simple example of the use of longtable can be found in the file summary.tex that is included with the REVT<sub>F</sub>X 4 distribution.

There are two methods for setting footnotes within a table (these footnotes will be displayed directly below the

FIG. 2: Use the figure\* environment to get a wide figure that spans the page in two column formatting.

TABLE I: This is a narrow table which fits into a narrow column when using twocolumn formatting. Note that REVTEX 4 adjusts the intercolumn spacing so that the table fills the entire width of the column. Table captions are numbered automatically. This table illustrates left-aligned, centered, and right-aligned columns.

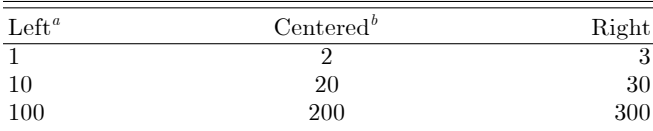

<sup>a</sup>Note a.

 $\rm^b\, Note$  b.

table rather than at the bottom of the page or in the bibliography). The easiest and preferred method is just to use the \footnote{#1} command. This will automatically enumerate the footnotes with lowercase roman letters. However, it is sometimes necessary to have multiple entries in the table share the same footnote. In this case, there is no choice but to manually create the footnotes using \footnotemark[#1] and \footnotetext[#1]{#2}. #1 is a numeric value. Each time the same value for #1 is used, the same mark is produced in the table. The \footnotetext[#1]{#2} commands are placed after the tabular environment. Examine the L<sup>4</sup>T<sub>E</sub>X source and output for Tables I and II for examples.

Physical Review style requires that the initial citation of figures or tables be in numerical order in text, so don't cite Fig. 2 until Fig. 1 has been cited.

#### Acknowledgments

We wish to acknowledge the support of the author community in using REVT<sub>F</sub>X, offering suggestions and encouragement, testing new versions, ....

### APPENDIX A: APPENDIXES

To start the appendixes, use the \appendix command. This signals that all following section commands refer to appendixes instead of regular sections. Therefore, the  $\alpha$ is command should be used only once—to setup the section commands to act as appendixes. Thereafter

TABLE II: A table with more columns still fits properly in a column. Note that several entries share the same footnote. Inspect the LAT<sub>EX</sub> input for this table to see exactly how it is done.

|             | $r_c(A)$ | $r_0(A)$ | $\kappa r_0$ |                 | $r_c(A)$ | $r_0$ (Å) | $\kappa r_0$ |
|-------------|----------|----------|--------------|-----------------|----------|-----------|--------------|
| Cu          | 0.800    | 14.10    | 2.550        | $Sn^a$          | 0.680    | 1.870     | 3.700        |
| Ag          | 0.990    | 15.90    | 2.710        | $Pb^b$          | 0.450    | 1.930     | 3.760        |
| Au          | 1.150    | 15.90    | 2.710        | $Ca^{c}$        | 0.750    | 2.170     | 3.560        |
| Mg          | 0.490    | 17.60    | 3.200        | $\mathrm{Sr}^d$ | 0.900    | 2.370     | 3.720        |
| Zn          | 0.300    | 15.20    | 2.970        | Li <sup>b</sup> | 0.380    | 1.730     | 2.830        |
| $_{\rm Cd}$ | 0.530    | 17.10    | 3.160        | Na <sup>e</sup> | 0.760    | 2.110     | 3.120        |
| Hg          | 0.550    | 17.80    | 3.220        | $K^e$           | 1.120    | 2.620     | 3.480        |
| Al          | 0.230    | 15.80    | 3.240        | $Rb^c$          | 1.330    | 2.800     | 3.590        |
| Ga          | 0.310    | 16.70    | 3.330        | $\mathrm{Cs}^d$ | 1.420    | 3.030     | 3.740        |
| In          | 0.460    | 18.40    | 3.500        | Ba <sup>e</sup> | 0.960    | 2.460     | 3.780        |
| TI          | 0.480    | 18.90    | 3.550        |                 |          |           |              |
|             |          |          |              |                 |          |           |              |

<sup>a</sup>Here's the first, from Ref. 1.

 ${}^b$ Here's the second.

 ${}^c$ Here's the third.

 ${}^{d}$ Here's the fourth.

 $e$ And etc.

normal section commands are used. The heading for a section can be left empty. For example,

## \appendix \section{}

will produce an appendix heading that says "APPENDIX"  $A$ <sup>n</sup> and

# \appendix \section{Background}

will produce an appendix heading that says "APPENDIX A: BACKGROUND" (note that the colon is set automatically).

If there is only one appendix, then the letter  $A^{\prime\prime}$ should not appear. This is suppressed by using the star version of the appendix command (\appendix\* in the place of \appendix).

# APPENDIX B: A LITTLE MORE ON APPENDIXES

Observe that this appendix was started by using

\section{A little more on appendixes}

TABLE III: This is a wide table that spans the page width in twocolumn mode. It is formatted using the table\* environment. It also demonstates the use of \multicolumn in rows with entries that span more than one column.

|     | $D_{4h}^1$              |                         |                 | $D_{4h}^5$      |
|-----|-------------------------|-------------------------|-----------------|-----------------|
| Ion | 1st alternative         | 2nd alternative         | lst alternative | 2nd alternative |
| Κ   | $(2e) + (2f)$           | (4i)                    | $(2c) + (2d)$   | (4f)            |
| Mn  | $(2q)^{a}$              | $(a) + (b) + (c) + (d)$ | (4e)            | $(2a) + (2b)$   |
| Cl  | $(a) + (b) + (c) + (d)$ | $(2g)^a$                | $(4e)^{\rm a}$  |                 |
| He  | $(8r)^{a}$              | $(4j)^{\rm a}$          | $(4g)^{\rm a}$  |                 |
| Ag  |                         | $(4k)^{a}$              |                 | $(4h)^{\rm a}$  |

<sup>a</sup>The z parameter of these positions is  $z \sim \frac{1}{4}$ .

TABLE IV: Numbers in columns Three-Five have been aligned by using the "d" column specifier (requires the dcolumn package). Non-numeric entries (those entries without a ".") in a "d" column are aligned on the decimal point. Use the "D" specifier for more complex layouts.

| O <sub>ne</sub> | Two               | Three    | Four     | Five  |
|-----------------|-------------------|----------|----------|-------|
| one             | two               | three    | four     | five  |
| Нe              |                   | 2.77234  | 45672.   | 0.69  |
| $C^a$           | $\mathcal{C}^{b}$ | 12537.64 | 37.66345 | 86.37 |

<sup>a</sup>Some tables require footnotes.

 $b$ Some tables need more than one footnote.

Note the equation number in an appendix:

$$
E = mc^2.
$$
 (B1)

## 1. A subsection in an appendix

You can use a subsection or subsubsection in an appendix. Note the numbering: we are now in Appendix B 1.

Note the equation numbers in this appendix, produced with the subequations environment:

$$
E = mc,\t\t(B2a)
$$

 $E = mc^2$ , ; (B2b)

$$
E \gtrsim mc^3. \tag{B2c}
$$

They turn out to be Eqs. (B2a), (B2b), and (B2c).

[1] R. P. Feynman, Phys. Rev. 94, 262 (1954).

- [2] E. Witten, hep-th/0106109.
- [3] A. Einstein, B. Podolsky, and N.Rosen, Phys. Rev. 47,

777 (1935).

[] This may be improved in future versions of REVTEX.